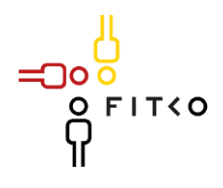

# **FIT-Store: Leistungsbeschreibung**

Antrag zum Einstellen der Online-Dienste der Sozialplattform des Ministeriums für Arbeit, Gesundheit und Soziales des Landes Nordrhein-Westfalen (MAGS NRW)

## Inhaltsübersicht

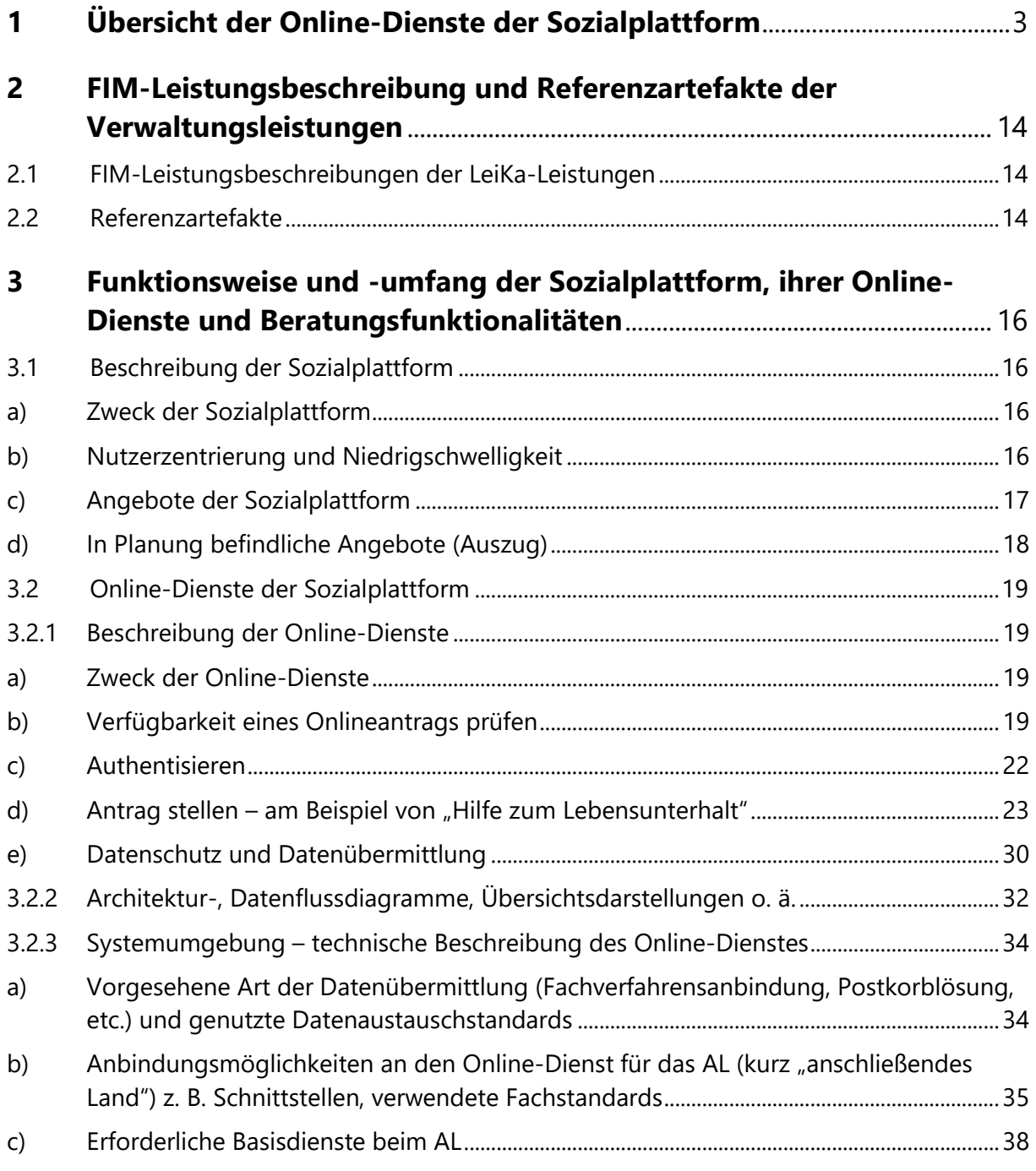

- ට

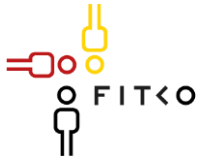

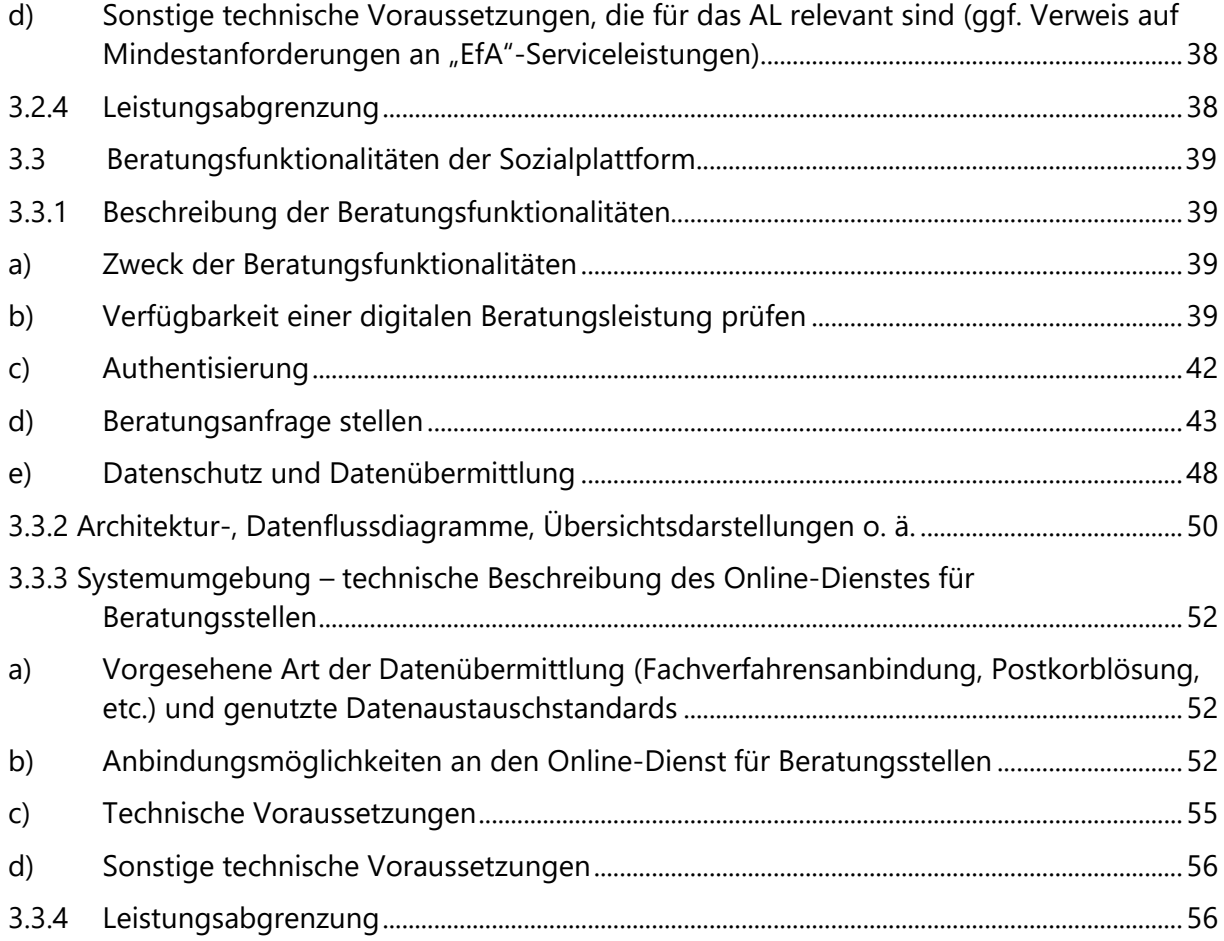

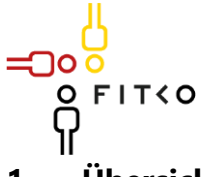

## <span id="page-2-1"></span><span id="page-2-0"></span>**1 Übersicht der Online-Dienste der Sozialplattform**

Welche Verwaltungsleistung(en) umfasst der Online-Dienst?

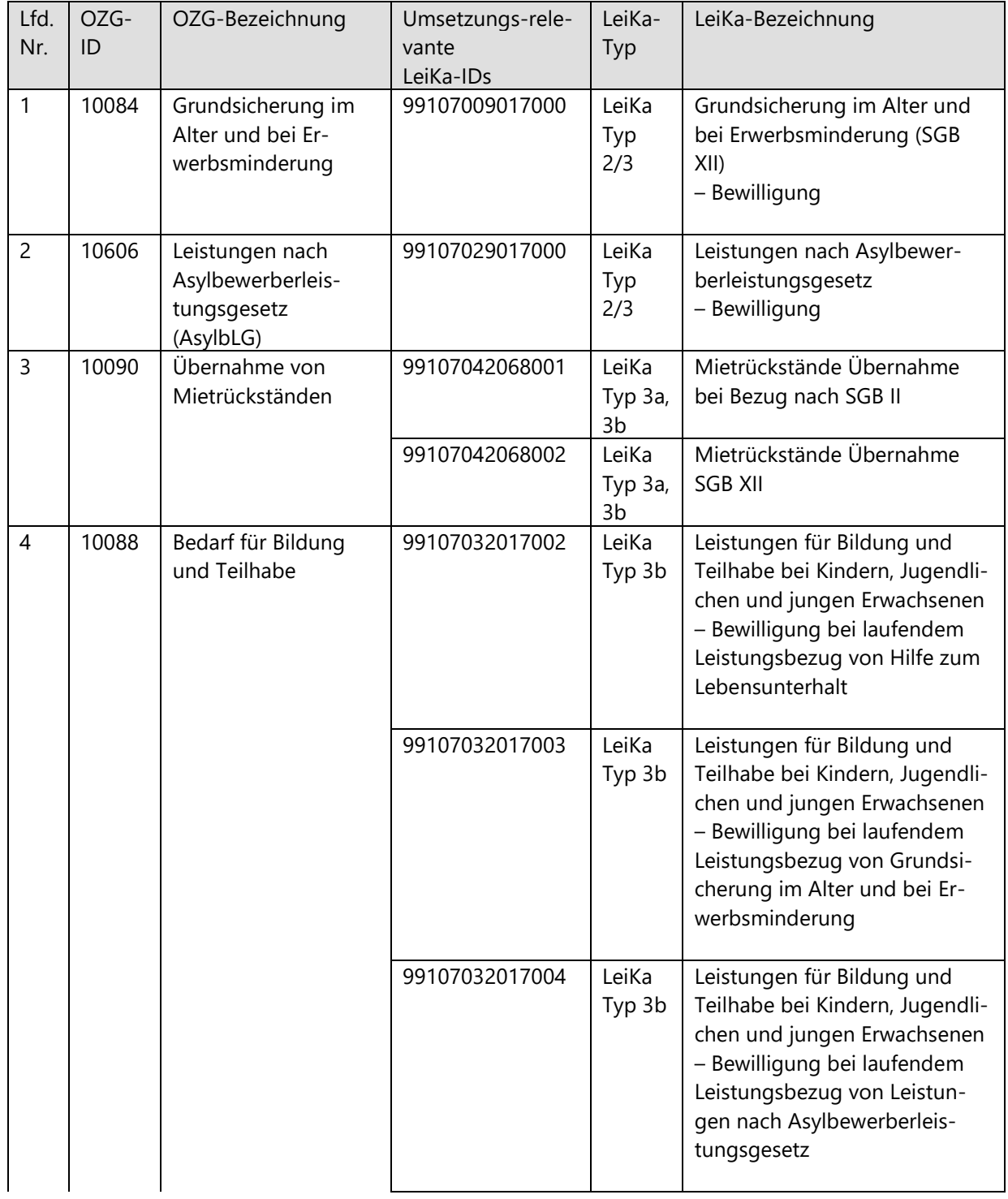

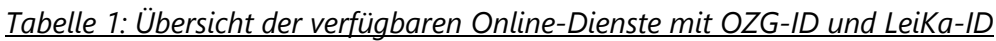

-ිට

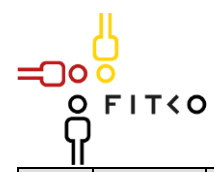

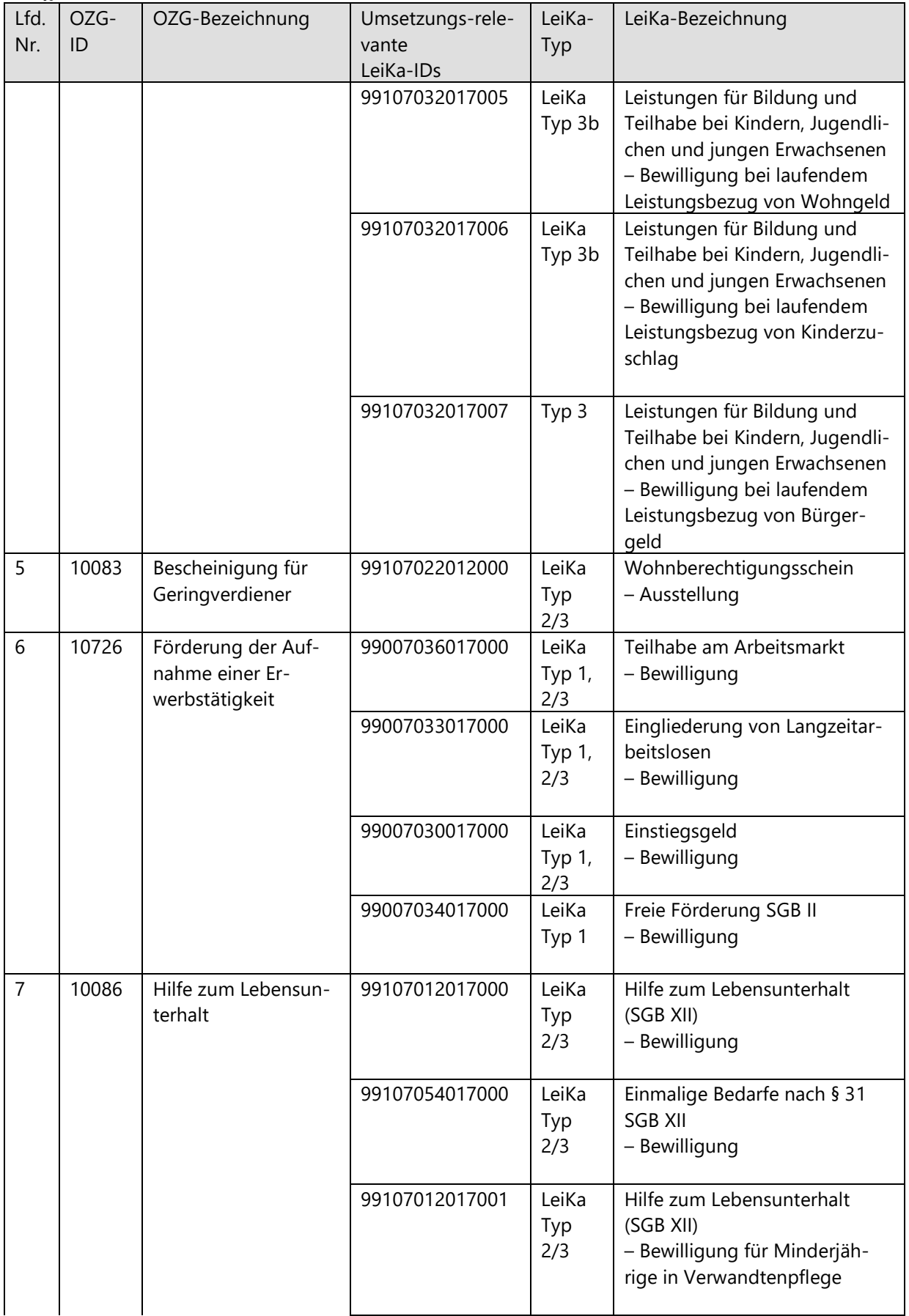

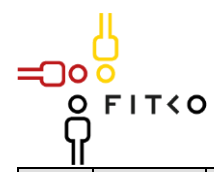

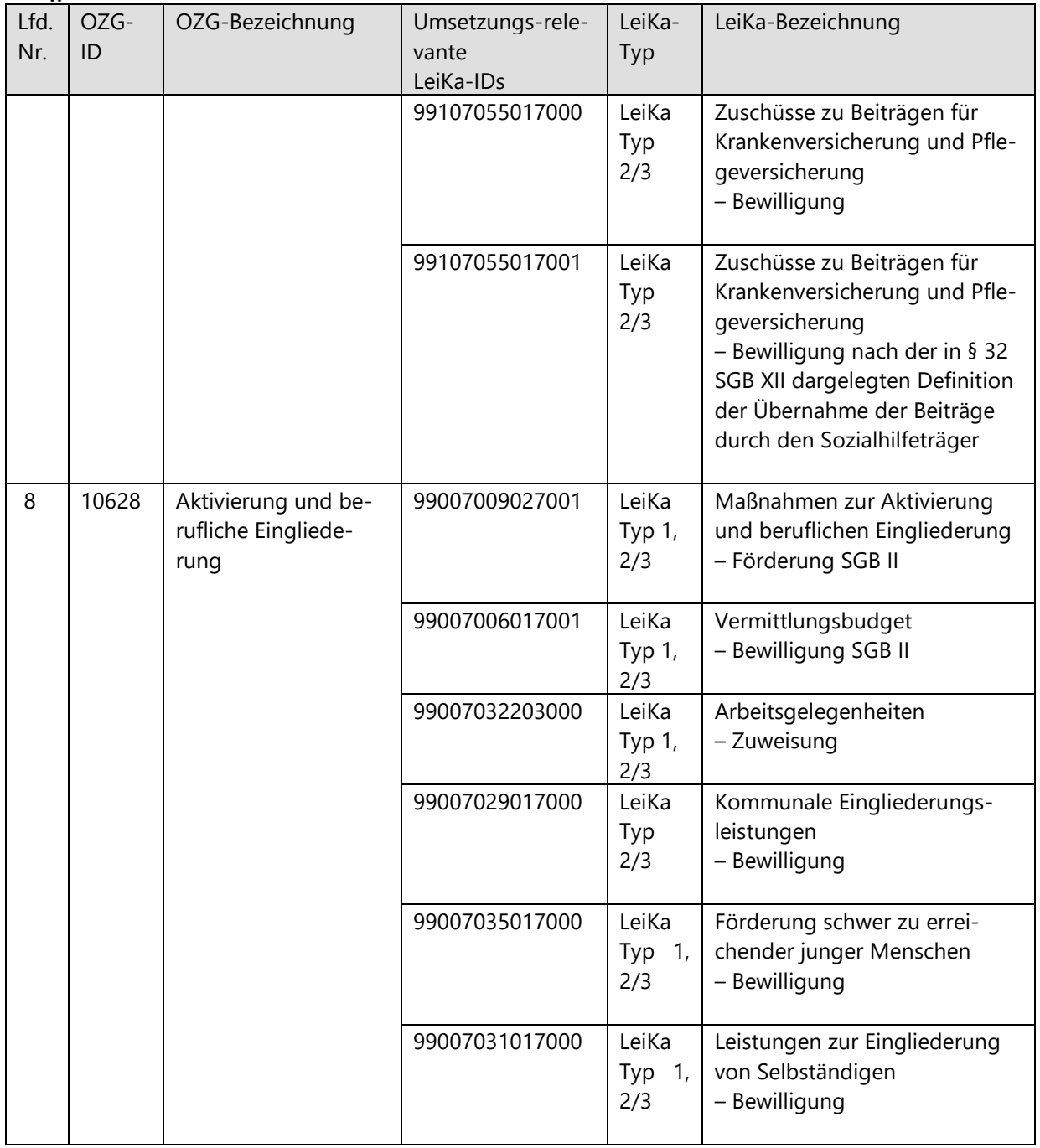

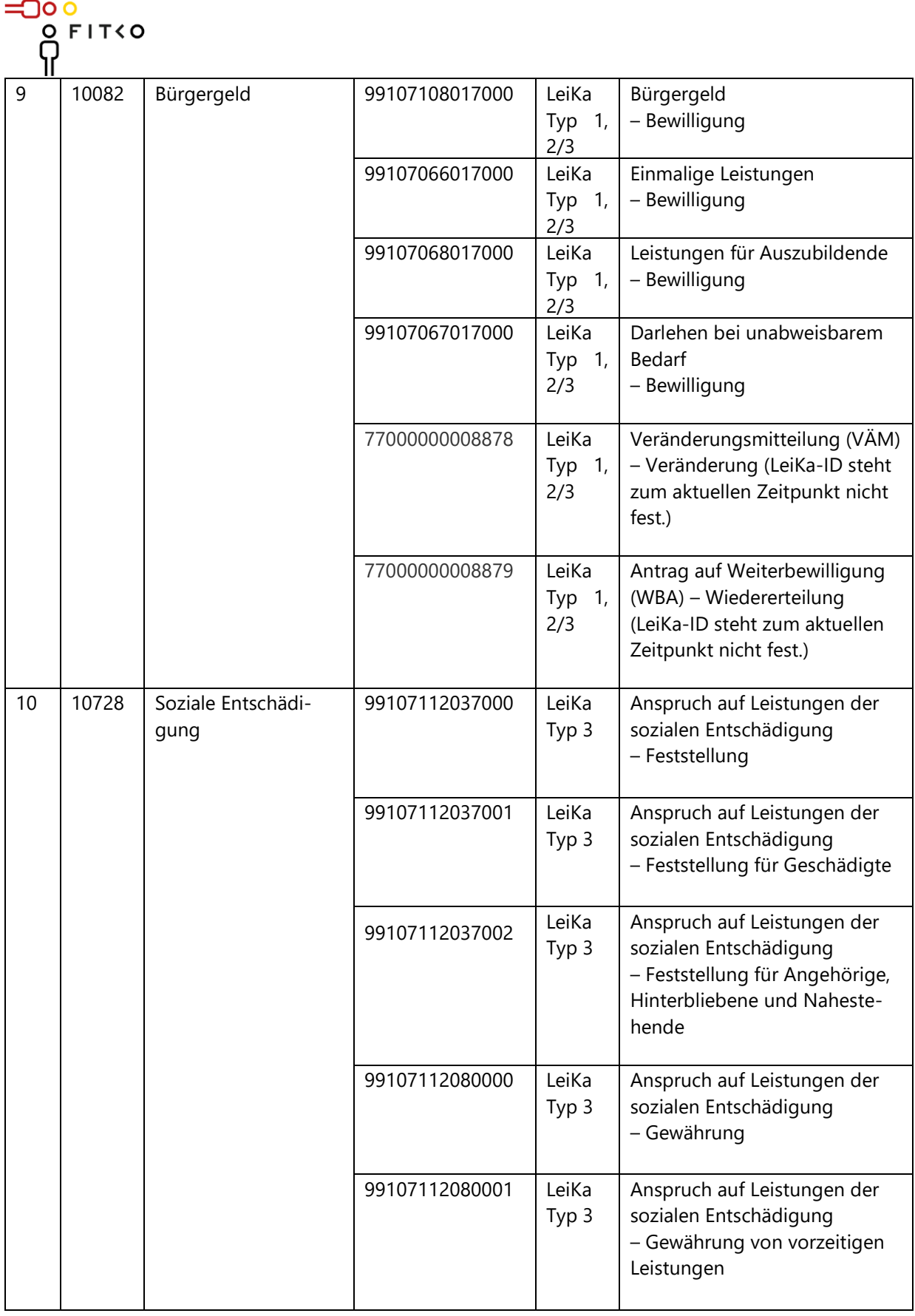

 $=0$ 

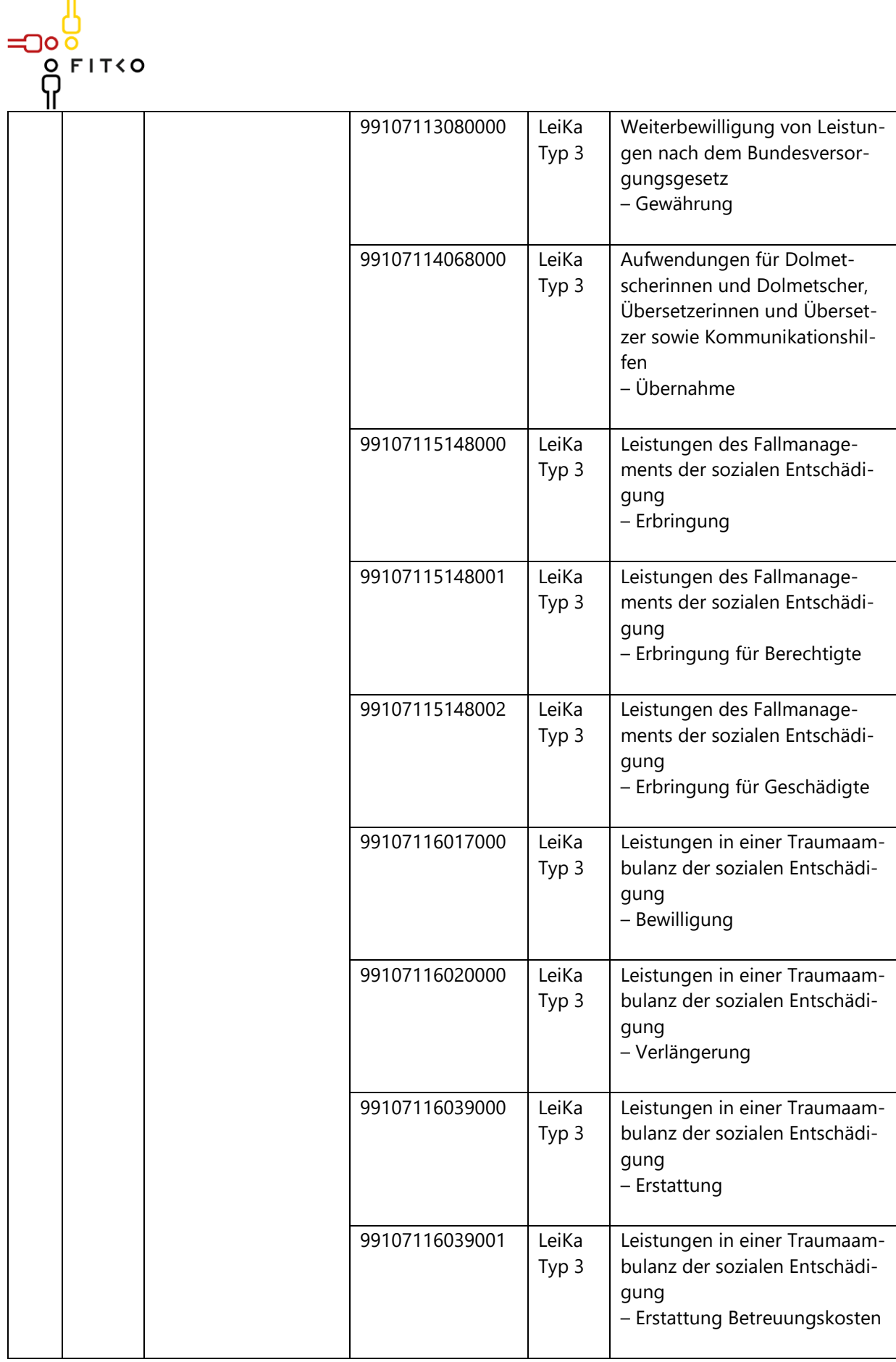

<u>ා</u>

![](_page_7_Picture_192.jpeg)

![](_page_8_Picture_214.jpeg)

![](_page_9_Picture_203.jpeg)

 $\frac{1}{2000}$ 

 $\overline{a}$ 

![](_page_10_Picture_210.jpeg)

![](_page_11_Picture_209.jpeg)

![](_page_12_Picture_233.jpeg)

 $=$  0 $\circ$ 

![](_page_13_Picture_0.jpeg)

## <span id="page-13-0"></span>**2 FIM-Leistungsbeschreibung und Referenzartefakte der Verwaltungsleistungen**

#### <span id="page-13-1"></span>2.1 FIM-Leistungsbeschreibungen der LeiKa-Leistungen

Mindestens für die OZG-Leistungen unter 1. werden sukzessive und einmalig bei Umsetzung die FIM-Leistungsbeschreibungen erstellt. Diese können anschließend im **FIM-Portal** unter dem folgenden Link abgerufen werden[: https://fimportal.de/.](https://fimportal.de/) Geben Sie hierfür über das Suchfeld den 14-stelligen LeiKa-Schlüssel ein (z.B. 99107009017000).

Eine Registrierung für das FIM-Portal ist notwendig. Sie können sich dafür kostenfrei mit E-Mail-Adresse und Passwort registrieren.

#### <span id="page-13-2"></span>2.2 Referenzartefakte

Die OZG-Referenzinformationen, wie der jeweilige Referenzprozess und das Referenzdatenschema für die unter 1.1 genannten OZG-Leistungen können auf der **OZG-Informa**tionsplattform (kurz: OZG-IP) unter dem Reiter "Ergebnisse" heruntergeladen werden. Den jeweiligen Link finden Sie in der folgenden Tabelle "Tabelle 2: Übersicht der verfügbaren Online-Dienste mit Link zur OZG-IP".

Sie benötigen ein Benutzerkonto, um die Inhalte der OZG-IP herunterzuladen. Sie können sich kostenfrei mit E-Mail-Adresse und Passwort registrieren.

![](_page_14_Picture_0.jpeg)

![](_page_14_Picture_224.jpeg)

![](_page_14_Picture_225.jpeg)

![](_page_15_Picture_0.jpeg)

## <span id="page-15-0"></span>**3 Funktionsweise und -umfang der Sozialplattform, ihrer Online-Dienste und Beratungsfunktionalitäten**

- <span id="page-15-1"></span>3.1 Beschreibung der Sozialplattform
- <span id="page-15-2"></span>a) Zweck der Sozialplattform

Die Sozialplattform (Link: [https://sozialplattform.de/\)](https://sozialplattform.de/) ist ein **Angebot** der Sozialbehörden, das stetig erweitert wird. Das **Themenportal für Sozialleistungen** bietet einen **niedrigschwelligen Zugang** zu umfangreichen Informationen sowie die Möglichkeit, diese **direkt online** zu beantragen. Die Plattform wird nach dem "Einer für Alle"-Prinzip (kurz: EfA) entwickelt. Auf diese Weise können alle Bundesländer von dieser zentralen Lösung profitieren.

**Nutzerfreundliche Funktionen** wie der Sozialleistungsfinder, der Beratungsstellenfinder, die Online-Terminvereinbarungsfunktion sowie Chat- und Videoberatung mit Beratungsstellen unterstützen Hilfesuchende zusätzlich. Bei Bedarf steht ein **Telefonsupport** für technische Fragen zur Verfügung. Die Sozialplattform bringt die Bürgerinnen und Bürger mit Behörden und Beratungsstellen zusammen.

Zur Nutzung des EfA-Services wird lediglich ein **Internetzugang** benötigt. Durch das responsive Design können die Webseite und die Anträge auch auf **mobilen Endgeräten** mit einem aktuellen Browser **vollumfänglich** genutzt werden. Die Kommunikation erfolgt **verschlüsselt**.

Weitere Informationen zum Angebot der Sozialplattform erhalten Sie in diesem Dokument.

### <span id="page-15-3"></span>b) Nutzerzentrierung und Niedrigschwelligkeit

Zwei der wichtigsten Säulen bei der Entwicklung der Sozialplattform sind die Nutzerzentrierung und Niedrigschwelligkeit. Dies bedeutet, dass die User Journey im Vordergrund steht und so das gesamte Portal von möglichst vielen Personen genutzt werden kann. Damit dies gelingen kann, werden regelmäßig **Befragungen** und **Nutzertests** mit Personen definierter Zielgruppen durchgeführt. Die Ergebnisse fließen unmittelbar in die Weiterentwicklung ein.

Weiterhin wird das Angebot der Sozialplattform in **leichter Sprache** zur Verfügung gestellt und **Barrierefreiheit** nach den Anforderungen der **BITV 2.0** angestrebt. Die Informationen können neben **Deutsch** in folgenden Sprachen abgerufen werden: **Englisch, Polnisch, Ukrainisch, Russisch, Türkisch**. Weitere Sprachen werden folgen.

Mit der bundeseinheitlichen **Postkorblösung** kann mit der zuständigen Stelle einfach und direkt kommuniziert werden. Dazu muss diese Komponente auch auf Seite der Behörde verfügbar sein.

![](_page_16_Picture_0.jpeg)

<span id="page-16-0"></span>c) Angebote der Sozialplattform

Die Sozialplattform bietet Ratsuchenden umfangreiche Informationen und unterstützende Funktionen:

In den **Leistungsbereichen** werden verschiedene Sozialleistungen dargestellt. Die Inhalte werden regelmäßig aktualisiert und sind fachlich validiert. Verlinkungen führen zu den dazugehörigen Online-Diensten. **Zusätzlich** zu den unter 1.1. genannten, eigens konzipierten Antragsstrecken, verlinkt das Themenportal Sozialplattform auch zu **extern zur Verfügung stehenden EfA-Diensten**. Dies trifft bspw. für Kindergeld oder BAföG zu.

Der **Sozialleistungsfinder** bietet Orientierung. Beantwortet eine interessierte Person Fragen in fünf Kategorien zu ihren Lebensumständen, erhält sie eine Übersicht in Frage kommender Sozialleistungen. Mit einem Klick gelangt sie zu den im Vorangegangenen beschriebenen Leistungsbereichen.

Die Sozialplattform bietet vier **Beratungsfunktionalitäten**:

- den Beratungsstellenfinder
- die Online-Terminbuchung
- die Online-Beratung (Chat- und Videofunktion)
- die Self-Service-Funktion für Beratungsstellen

Der **Beratungsstellenfinder** ist ein Zugangstor zu über 3.000 nicht kommerziellen Beratungsangeboten in den Bereichen Sucht, Wohnungsnotfallhilfe und Schuldnerberatung sowie zukünftig möglicherweise zu weiteren Beratungsthemen. Ratsuchende können hierüber eine für ihr Anliegen passende Beratungsstelle finden. Sofern aktiviert, können Ratsuchende unabhängig von Öffnungszeiten **online und anonym einen Termin (vor Ort) vereinbaren**, um ein Beratungsgespräch wahrzunehmen. Mittels der **Chat- und Videofunktion** kann dies auch in einem asynchronen Chat oder als Onlinegespräch durchgeführt werden.

Im **Self-Service-Bereich** können Beratungsstellen u.a. Angaben zu Öffnungszeiten, gesprochenen Sprachen oder Verlinkungen auf weiterführende Seiten pflegen.

Eine detaillierte **Beschreibung der Beratungsfunktionalitäten** finden Sie in diesem Dokument unter [Abschnitt 3.3.](#page-38-0)

![](_page_17_Picture_0.jpeg)

Nutzende der Sozialplattform erhalten bei Supportbedarf hilfreiche Antworten auf häufig gestellte Fragen im **Hilfe & Support-Bereich**. Ratsuchende können für navigierende und technische Unterstützung von Montag bis Freitag zwischen 8 und 18 Uhr einen **Telefonsupport kontaktieren** ohne zusätzliche Kosten zum Tarif.

Dank der Integration der **Nationalen Feedback-Komponente** (kurz: NFK) können bei der Weiterentwicklung der Sozialplattform die Bewertungen der Nutzenden berücksichtigt werden.

*Abbildung 1: Nutzende können Feedback zur Sozialplattform geben*

![](_page_17_Picture_4.jpeg)

- <span id="page-17-0"></span>d) In Planung befindliche Angebote (Auszug)
	- Umsetzung weiterer Verrichtungen, wie Änderung oder Weiterbewilligung
	- Einen Antrag starten ohne Authentisierung
	- Quittieren des Empfangs von Anträgen
	- Beratungsfunktionalität für antragsbasierte Leistungen
	- Mehrsprachigkeit des Sozialleistungsfinders
	- Informationen in Deutscher Gebärdensprache
	- Für Beratungsstellen eine individuelle Landingpage, Mehrsprachigkeit sowie ein Dokumenten-Upload mit Virenscanner

Im Rahmen der Weiterentwicklung und Pflege der Sozialplattform werden kontinuierlich Anforderungen bearbeitet und umgesetzt. Aufgrund der Vielzahl können hier nicht alle genannt werden.

![](_page_18_Picture_0.jpeg)

- <span id="page-18-0"></span>3.2 Online-Dienste der Sozialplattform
- <span id="page-18-1"></span>3.2.1 Beschreibung der Online-Dienste

*Hinweis: Alle EfA-Online-Dienste, die für die Sozialplattform erstellt und mit den laufenden Nummern 1 bis 10 in der [Tabelle 1](#page-2-1) gekennzeichnet sind, können sowohl geringe optische als auch inhaltliche Unterschiede aufweisen.*

*Eine Beschreibung zu den Beratungsleistungen mit den lfd. Nr. 11 bis 13 in der [Tabelle](#page-2-1) 1 finden Sie in diesem Dokument ab dem [Abschnitt 3.3.](#page-38-0)*

<span id="page-18-2"></span>a) Zweck der Online-Dienste

Der Zweck der angebotenen Online-Dienste der Sozialplattform ist die digitale Antragsstellung sowie die Weiterleitung an die zuständige Behörde. Die Dienste werden gemäß der EfA-Mindestkriterien des IT-Planungsrates zentral auf der Sozialplattform angeboten.

#### <span id="page-18-3"></span>b) Verfügbarkeit eines Onlineantrags prüfen

Nutzerinnen und Nutzer gelangen zunächst auf die **Startseite der Sozialplattform** und können die oben beschriebenen Angebote wahrnehmen. Die Nutzerreise ist so gestaltet, dass sie Interessierte stets bis zur Antragstellung führt. Unter dem Reiter "Antrag stel**len"**, sind alle direkt auf der Sozialplattform verfügbaren, wie auch verlinkten Anträge gelistet und können direkt angeklickt werden. Daraufhin gelangt die Person zur zugehörigen Leistungsdetailseite. Sie fasst die wichtigsten Angaben zur Leistung, nach Vorbild der FIM-Leistungsbeschreibung zusammen und beinhaltet z. B. Anspruchsvoraussetzungen, benötigte Unterlagen, Fristen etc.

Durch die Eingabe der Postleitzahl oder des Ortes auf der Seite, stellt die antragstellende Person einen **Ortsbezug** zur zuständigen Stelle her. Nun werden die im Portalverbund gepflegten **Kontaktdaten** (z. B. Adresse, Telefonnummer) unter "Dahin kann ich mich wenden" angezeigt.

Zeitgleich wird geprüft, ob für die empfangende Stelle ein DVDV-Eintrag (Deutsches Verwaltungsdiensteverzeichnis) existiert und der **Antrag über die Sozialplattform** erfolgen kann (Abbildung 2: Fall 1).

![](_page_19_Picture_0.jpeg)

*Abbildung 2: Fall 1: Antrag über die Sozialplattform ist möglich, am Beispiel von HzL*

![](_page_19_Picture_2.jpeg)

Alternativ verweist die Seite durch den **im Portalverbund angegebenen Link** auf den (externen) Online-Dienst der antragsbearbeitenden Stelle. Mit Klick auf den Link wird das Angebot der Sozialplattform verlassen (Abbildung 3: Fall 2).

![](_page_20_Picture_0.jpeg)

*Abbildung 3: Fall 2: Externer Online-Dienst ist über einen Link abrufbar, am Beispiel von Kindergeld*

![](_page_20_Picture_54.jpeg)

Andernfalls erscheint eine Mitteilung, dass derzeit **kein Onlineantrag** für die gesuchte Leistung bei der Behörde verfügbar ist. Dank der angegebenen Kontaktdaten können die Nutzenden telefonisch oder vor Ort Kontakt aufnehmen (Abbildung 4: Fall 3).

*Abbildung 4: Fall 3: Kein Onlineantrag verfügbar*

![](_page_20_Picture_55.jpeg)

ာ၀

![](_page_21_Picture_0.jpeg)

<span id="page-21-0"></span>c) Authentisieren

Damit möglichst viele Personen die Online-Dienste nutzen können, können diese **ab**  dem Vertrauensniveau "niedrig" bearbeitet und abgesendet werden. Als Basiskom**ponente für die Authentisierung** wird die BundID verwendet.

Die Chipkarten des **elektronischen Personalausweises (nPA), des elektronischen Aufenthaltstitels (eAT) und der eID für EU-Bürgerinnen und Bürger** verfügen über die Online-Ausweisfunktion. Ist diese aktiviert, kann sie in Verbindung mit der AusweisApp2 verwendet werden, um sich online eindeutig und sicher zu identifizieren.

#### Die **Authentisierungsmöglichkeiten** sind:

- 1. Mit der BundID oder deutschem Servicekonto eines Bundeslandes, u.a. durch Angabe von
	- a. Benutzername/E-Mail und Passwort (ab Vertrauensniveau "niedrig")
	- b. oder der Online-Ausweisfunktion (entspricht dem Vertrauensniveau "hoch")
- 2. Mit der Online-Ausweisfunktion (entspricht dem Vertrauensniveau "hoch").
- 3. Mittels "Mein Unternehmenskonto" (ELSTER) mit Zertifikatsdatei und Passwort (entspricht dem Vertrauensniveau "substantiell") – derzeit ausschließlich für folgende Online-Dienste
	- Teilhabe am Arbeitsmarkt Bewilligung (LeiKa-ID 99007036017000) und
	- Eingliederung von Langzeitarbeitslosen Bewilligung (LeiKa-ID 99007033017000).

Eine Authentisierung mittels Benutzerkonto bietet den Vorteil einer Datenübernahme. Zudem wird der Antrag bei jedem Kapitelwechsel **zwischengespeichert**. **Die Zwischen**speicherdauer beträgt 24 Stunden nach der letzten Bearbeitung<sup>1</sup>.

Zwischengespeicherte Anträge beziehungsweise "**Entwürfe**" werden im Benutzerkonto abgelegt. Nach dem genannten Zeitraum werden sie gelöscht, sofern nicht vorher abgesendet.

<sup>1</sup> Zwischenspeicherdauer bei Authentisierung mit der Online-Ausweisfunktion bis zu 30 Tage nach der letzten Bearbeitung.

![](_page_22_Picture_0.jpeg)

<span id="page-22-0"></span>d) Antrag stellen – am Beispiel von "Hilfe zum Lebensunterhalt"

Der Antrag wird über den **dynamischen Antragsassistenten** gestellt. Er blendet Eingabe- oder Auswahlfelder (Abbildung 5) sowie Upload-Möglichkeiten (Abbildung 6) erst dann ein, wenn die Voraussetzungen dafür gegeben sind.

Zusätzlich kann die "**Formular-Hilfe**" bei Bedarf Unterstützung bieten, die Antragsfelder korrekt auszufüllen (Abbildungen 7 und 8).

*Abbildung 5: Einblenden von weiteren Eingaben* 

![](_page_22_Picture_90.jpeg)

#### *Abbildung 6: Einblenden von Upload-Möglichkeiten*

![](_page_22_Picture_91.jpeg)

*Abbildung 7: Formular-Hilfe erhalten mit Klick auf den roten Button (rechts)*

![](_page_22_Picture_9.jpeg)

![](_page_23_Picture_0.jpeg)

*Abbildung 8: Einblenden der Formular-Hilfe rechts vom Antrag*

![](_page_23_Picture_27.jpeg)

-೧೦

![](_page_24_Picture_0.jpeg)

Der Onlineantrag der Sozialplattform enthält weitere **nutzerfreundliche Funktionen**. Der aktuelle Stand des Antrags kann jederzeit über einen Button in der Antragsbearbeitung als PDF-Datei heruntergeladen werden (Abbildung 9).

Wenn eine Person den Antrag über die Anmeldung in einem Benutzerkonto begonnen hat, steht der **"Speichern"**-Button zur Verfügung (Abbildung 9). Hierüber kann sie den Antrag als Entwurf im Benutzerkonto **zwischenspeichern** und später fortsetzen.

*Abbildung 9: "Download"- und "Speichern"-Button*

![](_page_24_Picture_80.jpeg)

Für alle Anträge gilt, dass **antragstellende Personen** angeben können, für wen sie die Leistungen beantragen (Abbildung 10).

*Abbildung 10: Antragstellende Person*

![](_page_24_Picture_81.jpeg)

![](_page_25_Picture_0.jpeg)

Die antragstellende Person durchläuft in Abhängigkeit vom Antrag unterschiedliche **Kapitel.** Diese sind durchgängig am linken Bildschirmrand sichtbar. Um Niedrigschwelligkeit zu gewährleisten, verfügen die Anträge über **möglichst wenig Pflichtfelder.** Diese sind in den Anträgen mit einem Sternchen gekennzeichnet.

Es müssen mindestens die Pflichtfelder ausgefüllt werden, um einen Wechsel in das nächste Kapitel zu tätigen. Andernfalls werden diese entsprechend markiert und es erscheint eine Fehlermeldung über der Kapitelüberschrift. Der Wechsel erfolgt über den Button "Weiter". Damit bekommt das abgeschlossene Kapitel in der Übersicht ein **grünes Häkchen** (Abbildung 11).

![](_page_25_Picture_72.jpeg)

*Abbildung 11: Kapitelübersicht links vom Antrag*

![](_page_26_Picture_0.jpeg)

Im Kapitel "Unterlagen" erhält die antragstellende Person eine Übersicht der benötig**ten Nachweise**. Diese können **optional** hochgeladen werden. Diese dienen der Bearbeitung des Antrags. Die Sachbearbeitung kann einzelne Nachweise im Original anfragen. Werden keine Nachweise digital zur Verfügung gestellt, müssen diese nachgereicht werden. Ein Hinweistext wird entsprechend eingeblendet (Abbildung 12).

Folgende **Dateiformate** können verwendet werden: png, jpg, jpeg, pdf, heic. Die maximale Größe eines individuellen Anhangs beträgt 10 MB; pro Antrag maximal 30 MB.

#### *Abbildung 12: Hinweistext zu den einzureichenden Nachweisen am Beispiel von HzL*

Bitte prüfen Sie mit Hilfe der nachstehenden Liste, welche Dokumente Sie bereits hochgeladen haben. Die noch fehlenden Nachweise können Sie gleich hier hochladen oder später bei dem zuständigen Sozialamt einreichen.

Bitte beachten Sie: Sie können dann den Antrag auf Hilfe zum Lebensunterhalt trotz der fehlenden Unterlagen jederzeit absenden. Beachten Sie bitte auch, dass eine abschließende Prüfung des Antrags erst nach Eingang alle erforderlichen Unterlagen erfolgen kann.

חר

![](_page_27_Picture_0.jpeg)

Die antragstellende Person kann jederzeit über den Button "Zurück" am Ende jedes Kapitels in vorherige Kapitel navigieren, um getätigte Angaben nachzulesen oder abzuändern (Abbildung 13).

*Abbildung 13: "Zurück"-Button am unteren Ende jedes Kapitels*

![](_page_27_Figure_3.jpeg)

Abschließend wird der Antrag an die nachnutzende Behörde **versendet**.

Alternativ kann der Antrag über den erwähnten "Speichern"-Button als Entwurf im Benutzerkonto **zwischengespeichert** werden (Abbildung 14).

*Abbildung 14: Entwurf im Benutzerkonto zwischengespeichert*

![](_page_27_Picture_7.jpeg)

Nach dem Versand werden der **Antrag** sowie der **Verarbeitungsbericht** jeweils als **PDF-Datei zur Verfügung** gestellt (Abbildung 15). So kann sich die antragstellende Person diese abspeichern, denn mit dem Absenden wird der Antrag von der Sozialplattform **gelöscht**.

Perspektivisch werden diese Dateien im Postkorb der antragstellenden Person abgelegt, sofern die BundID verwendet wurde.

Jede **weitere Kommunikation** mit Antragstellenden, z. B. hinsichtlich Rückfragen, Statusmeldungen und Erstellung des Bescheids, obliegt der nachnutzenden Behörde.

![](_page_28_Picture_0.jpeg)

## *Abbildung 15: Eingereichten Antrag sowie Versandbericht als PDF-Datei herunterladen*

![](_page_28_Picture_27.jpeg)

-ිට

![](_page_29_Picture_0.jpeg)

<span id="page-29-0"></span>e) Datenschutz und Datenübermittlung

Die Datenverarbeitung auf der Sozialplattform unterliegt der DSGVO und sofern zutreffend, dem Sozialgeheimnis. Die Datenverarbeitung und der Umgang mit den Daten der Nutzenden sind insbesondere in unserer Datenschutzerklärung dargestellt.

Vor der Antragsbearbeitung (Abbildung 16)

- stimmen Antragstellende den Nutzungsbedingungen zu,
- willigen in die Abfrage und Übernahme von Daten aus einem Benutzerkonto oder dem elektronischen Personalausweis ein
- und werden auf die Datenschutzerklärung hingewiesen.

*Abbildung 16: Nutzungsbedingungen, Datenschutz und Einwilligung*

![](_page_29_Picture_76.jpeg)

![](_page_30_Picture_0.jpeg)

Die Sozialplattform überführt die Antragsdaten in eine **XSozial-konforme Antragsdatei.** Diese wird gemäß EfA-Mindestkriterien mit dem Zertifikat der antragsbearbeitenden Behörde als verschlüsselte **XÖV-Datei** versendet. Sie wird inklusive einer menschenlesbaren PDF-Datei an den OSCI-Intermediär des Landes der nachnutzenden Behörde bzw. den FIT-Connect Zustelldienst übergeben (Übergabepunkt).

Der Intermediär des Landes und/oder die antragsdatenverarbeitende Behörde sind verantwortlich für die hinter dem Übergabepunkt erfolgenden Prozessschritte. Diese beinhalten die Weiterleitung des Antrags vom OSCI-Intermediär des Landes bzw. vom FIT-Connect Zustelldienst an die antragsbearbeitende Behörde sowie die dortige Weiterverarbeitung im jeweiligen Fachverfahren.

Die datenschutzrechtliche Verantwortlichkeit bleibt davon unbenommen bei der nachnutzenden Behörde.

![](_page_31_Picture_0.jpeg)

<span id="page-31-0"></span>3.2.2 Architektur-, Datenflussdiagramme, Übersichtsdarstellungen o. ä.

Die Architektur der Sozialplattform umfasst vier Kernkomponenten:

- Antragsassistenten
- Portaloberfläche
- Content-Management-System (CMS)
- Integrationskomponenten

#### Das Architekturkonzept:

Der Aufbau der **Portaloberfläche** folgt einer sogenannten Webanwendungs-Architektur. Durch das Aufrufen der Sozialplattform wird beim Nutzenden eine Anwendung im Browser gestartet. Diese Anwendung kann eigenständig eine Vielzahl von Funktionalitäten steuern. Sie ist somit weitestgehend unabhängig von anderen Komponenten. Die Kommunikation mit dem Back-End, wie dem CMS und der Integrationskomponente, kann so auf ein Mindestmaß reduziert werden.

Die **Integrationskomponente** ist in mehrere Microservices oder Subkomponenten unterteilt, die jeweils die Steuerung eines der **Basisdienste** verantwortet. Diese Modularität erlaubt die einfache Integration weiterer oder den Ersatz bestehender Basisdienste. Ebenso können die Module unabhängig voneinander für Betriebsbedarfe skaliert werden.

![](_page_31_Figure_10.jpeg)

#### *Abbildung 17: Vereinfachte grafische Darstellung der Architektur der Sozialplattform*

![](_page_32_Picture_0.jpeg)

Nutzerinnen und Nutzer interagieren zunächst mit der grafischen Oberfläche des Portals. Über der **Portaloberfläche** wird das Design des Portals gesteuert. Die in das Design eingebetteten textuellen Elemente und Medien bezieht die Komponente teilweise aus dem **Content-Management-System (CMS)** sowie aus der **Verwaltungssuchmaschine (VSM)**. Die VSM ist mit dem **Portalverbund** verknüpft und kommuniziert als Basisdienst direkt mit der Portaloberfläche. Auf diese Art können umfangreiche Informationen zu den Verwaltungsleistungen von Bund, Ländern und Kommunen in Deutschland auf der Sozialplattform zur Verfügung gestellt werden.

Sobald zur Erstellung des Antrags übergegangen wird, rückt die **Integrationskomponente** in den Fokus. Diese steuert den Prozess der Antragsstellung. Dafür integriert sich die Integrationskomponente der Sozialplattform mit dem Antragsassistenten sowie weiteren erforderlichen **Basisdiensten**, wie z. B. der BundID. Dank der Interoperabilität aller deutschen Servicekonten sowie der BundID können hierüber alle Konten verwendet werden. Der Antragsassistent bietet über die in der Oberfläche die Sozialplattform eingebetteten Formulare die Möglichkeit, die Antragsdaten strukturiert und gebündelt zu erfassen und zu übermitteln.

Mit Abschluss der Antragsstellung sendet das Portal die Antragsdaten an die **Datenaustauschplattform NRW**. Diese steuert den sicheren Transport der Daten an die nachnutzende Behörde bzw. das relevante Fachverfahren.

![](_page_33_Picture_0.jpeg)

<span id="page-33-0"></span>3.2.3 Systemumgebung – technische Beschreibung des Online-Dienstes

<span id="page-33-1"></span>a) Vorgesehene Art der Datenübermittlung (Fachverfahrensanbindung, Postkorblösung, etc.) und genutzte Datenaustauschstandards

Die unter Punkt 1. In diesem Dokument genannten Online-Dienste werden **gemäß EfA-Kriterien** einmalig und zentral auf der Sozialplattform angeboten. Die Sozialplattform basiert auf der Portalinfrastruktur "Blaupause Serviceportal.NRW". Diese Infrastruktur stellt die Basis für die Implementierung von **OZG-Portalen mit hohem Schutzbedarf** dar.

### Die Plattform bietet

- Ein Content-Management-System (Drupal) für die redaktionelle Inhaltspflege
- Eine Schnittstelle zu den Authentisierungsmethoden BundID, inklusive der interoperablen Servicekonten der Bundesländer sowie "Mein Unternehmenskonto" (ELSTER)<sup>2</sup>
- Die Anträge werden mit den Antragsassistenten Lucom Interaction Plattform sowie Form.io gestellt, inklusive Anschluss an den zentralen Virenscanner der IT.NRW für die Prüfung hochgeladener Anlagen
- Eine Schnittstelle zum Portalverbund
- Eine Schnittstelle zum OSCI-konformen Versand von Anträgen, inklusive Abfrage von DVDV Informationen<sup>3</sup>.
- Eine Signaturprüfung für die hochgeladenen Anlagen soll perspektivisch implementiert werden
- Eine Postkorb-Lösung zum Erhalt der Antragsdaten und dem Verarbeitungsbericht im Postkorb des Antragstellers ist in der Umsetzung

<sup>2</sup> Für LeiKa IDs: 99007036017000 (Teilhabe am Arbeitsmarkt Bewilligung) und 99007033017000 (Eingliederung von Langzeitarbeitslosen Bewilligung).

<sup>3</sup> Ebenfalls möglich ist der Versand von Anträgen über den Zustelldienst FIT-Connect.

![](_page_34_Picture_0.jpeg)

<span id="page-34-0"></span>b) Anbindungsmöglichkeiten an den Online-Dienst für das AL (kurz "anschließendes Land") z. B. Schnittstellen, verwendete Fachstandards

Gemäß [EfA-Mindestanforderungen](https://www.onlinezugangsgesetz.de/SharedDocs/downloads/Webs/OZG/DE/EfA/efa-mindestanforderungen.pdf?__blob=publicationFile&v=7) ist für den Datentransport eine Übertragung zwischen OSCI-Sendern und Empfängern vorgesehen (vgl. Kriterium RT4). 4

Zur Ermittlung der zuständigen Behörde nutzt der Online-Dienst die **LeiKa-ID** und den **Regionalschlüssel** aus dem aktuellen Datenbestand des Portalverbundes [\(EfA-Mindest](https://www.onlinezugangsgesetz.de/SharedDocs/downloads/Webs/OZG/DE/EfA/efa-mindestanforderungen.pdf?__blob=publicationFile&v=7)[anforderungen, Kriterium OD4\).](https://www.onlinezugangsgesetz.de/SharedDocs/downloads/Webs/OZG/DE/EfA/efa-mindestanforderungen.pdf?__blob=publicationFile&v=7) Damit dies möglich ist, muss die antragsbearbeitende Behörde ihre **Zuständigkeitsinformationen** mittels der im Land etablierten Redaktionssysteme pflegen und eine Übertragung dieser Informationen an den **Portalverbund** sicherstellen [\(EfA-Mindestanforderungen, Kriterium NL1\).](https://www.onlinezugangsgesetz.de/SharedDocs/downloads/Webs/OZG/DE/EfA/efa-mindestanforderungen.pdf?__blob=publicationFile&v=7)

Weiterhin muss die antragsbearbeitende Behörde für einen erfolgreichen Datentransport via OSCI einen entsprechenden **OSCI-Empfänger bereitstellen** [\(EfA-Mindestanforde](https://www.onlinezugangsgesetz.de/SharedDocs/downloads/Webs/OZG/DE/EfA/efa-mindestanforderungen.pdf?__blob=publicationFile&v=7)[rungen, Kriterium NL2\).](https://www.onlinezugangsgesetz.de/SharedDocs/downloads/Webs/OZG/DE/EfA/efa-mindestanforderungen.pdf?__blob=publicationFile&v=7) Die Bereitstellung kann dabei auch durch die Nutzung gemeinsam vorhandener Empfangsstrukturen im jeweiligen Land erfolgen.

Die notwendigen Routinginformationen für den Antragstransport werden aus dem "Deutschen Verwaltungsdiensteverzeichnis" (DVDV) entnommen [\(EfA-Mindestanforde](https://www.onlinezugangsgesetz.de/SharedDocs/downloads/Webs/OZG/DE/EfA/efa-mindestanforderungen.pdf?__blob=publicationFile&v=7)[rungen, Kriterium RT2\).](https://www.onlinezugangsgesetz.de/SharedDocs/downloads/Webs/OZG/DE/EfA/efa-mindestanforderungen.pdf?__blob=publicationFile&v=7) Ein entsprechendes **DVDV-Eintragungskonzept** wurde erarbeitet [\(EfA-Mindestanforderungen; Kriterium RT3\).](https://www.onlinezugangsgesetz.de/SharedDocs/downloads/Webs/OZG/DE/EfA/efa-mindestanforderungen.pdf?__blob=publicationFile&v=7) Die antragsbearbeitende Behörde muss die pflegende Stelle des DVDV im jeweiligen Land beauftragen, die Behörde zu registrieren und technische Adressen im DVDV zu hinterlegen [\(EfA-Mindestanforderungen, Kri](https://www.onlinezugangsgesetz.de/SharedDocs/downloads/Webs/OZG/DE/EfA/efa-mindestanforderungen.pdf?__blob=publicationFile&v=7)[terium NL3\).](https://www.onlinezugangsgesetz.de/SharedDocs/downloads/Webs/OZG/DE/EfA/efa-mindestanforderungen.pdf?__blob=publicationFile&v=7) Durch die Nutzung der bestehenden OSCI/XTA2/DVDV-Infrastruktur wird die Anbindbarkeit aller Länder sichergestellt.

Insgesamt sind für die Anbindung des hier betrachteten Online-Dienstes **zwei Varianten** vorgesehen.

 $\overline{a}$ 

<sup>4</sup> Des Weiteren ist der Versand von Anträgen über Schnittstelle FIT-Connect möglich.

![](_page_35_Picture_0.jpeg)

Anbindungs-Variante 1: Server-Lösung<sup>5</sup>

Die Antragsdaten werden von Antragstellenden auf der Sozialplattform angegeben. Anhand der Routinginformationen aus dem DVDV wird der zuständige OSCI-Intermediär als Empfänger ermittelt und angesprochen.

Für die Abholung der Antragsdaten vom **Intermediär** hat die Kommune, die für die Verarbeitung des Antrags zuständig ist, **zwei Möglichkeiten:**

Entweder ist im jeweiligen Fachverfahren eine **OSCI-Schnittstelle** für die direkte Abholung vom Intermediär implementiert oder die Kommune schaltet einen **XTA2-Server** vor das Fachverfahren. Dieser holt seinerseits die Daten aktiv via OSCI vom Intermediär ab. Abweichend vom dargestellten Anbindungskonzept kann die Umsetzung innerhalb des nachnutzenden Landes (nach dem Empfang durch den OSCI-Intermediär) in Eigenverantwortlichkeit des Landes angepasst werden. Dazu kann beispielsweise die Position des XTA-Servers oder der Zeitpunkt bzw. Ort der Entschlüsselung der Antragsdaten gehören. Die Verantwortung für **Datenschutz und Datensicherheit**, im Abgleich mit den Anforderungen des hohen Schutzbedarfes der Dienste, obliegt in diesem Fall den nachnutzenden Behörden.

Für die zweite Option wird eine **XTA2-Schnittstelle im Fachverfahren** vorausgesetzt. Liegt die Schnittstelle nicht vor, muss diese von den Kommunen bzw. ihren Fachverfahrensherstellern für diesen Zweck implementiert werden. Die vorausgehende Beschaffung und nachgelagerte Konfiguration sowie der Betrieb eines XTA2-Servers müssen ebenfalls durch die Kommune (ggf. unterstützt durch ihren jeweiligen IT-Dienstleister) erfolgen. Für die Anpassung von Schnittstellen zum Fachverfahren muss die Kommune auf ihren Fachverfahrenshersteller zugehen.

![](_page_35_Figure_6.jpeg)

### *Abbildung 18: Anbindungsvariante 1: Server-Lösung*

 $\overline{a}$ 

<sup>&</sup>lt;sup>5</sup> In de[r technischen Dokumentation](https://docs.fitko.de/fit-connect/) zu FIT-Connect finden sich alle nötigen Informationen, um IT-Systeme an FIT-Connect anzubinden.

![](_page_36_Picture_0.jpeg)

Falls die Kommune über kein kompatibles Fachverfahren bzw. über keine OSCI/XTA2- Schnittstelle verfügt, erfolgt die **Anbindung über einen OSCI-Client.** Abweichend von der ersten Variante ist eine durch die Sachbearbeiterin bzw. den Sachbearbeiter **gesteuerte Abholung** der Antragsdaten vom Intermediär über den OSCI-Client notwendig. Anschließend kann eine manuelle Übertragung der Daten in das Fachverfahren vorgenommen werden. Der vorausgehende Übertragungsweg bis zum OSCI-Intermediär bleibt dabei unverändert.

![](_page_36_Figure_2.jpeg)

#### *Abbildung 19: Anbindungsvariante 2: Einzelplatz-Lösung*

ာ၀

![](_page_37_Picture_0.jpeg)

<span id="page-37-0"></span>c) Erforderliche Basisdienste beim AL

Die Anforderungen an EfA-mitnutzende Länder orientieren sich an den [EfA-Mindestan](https://www.onlinezugangsgesetz.de/SharedDocs/downloads/Webs/OZG/DE/EfA/efa-mindestanforderungen.pdf?__blob=publicationFile&v=7)[forderungen](https://www.onlinezugangsgesetz.de/SharedDocs/downloads/Webs/OZG/DE/EfA/efa-mindestanforderungen.pdf?__blob=publicationFile&v=7) (Abbildung 20) und sind in [Kapitel 3.2.3](#page-34-0) beschrieben.

*Abbildung 20: Auszug Anforderungen an EfA-mitnutzende Länder*

![](_page_37_Picture_100.jpeg)

<span id="page-37-1"></span>d) Sonstige technische Voraussetzungen, die für das AL relevant sind (ggf. Verweis auf Mindestanforderungen an "EfA"-Serviceleistungen)

Keine.

### <span id="page-37-2"></span>3.2.4 Leistungsabgrenzung

- Eine Schnittstelle zur Bezahlplattform (ePayBL) ist vorhanden, eine Nutzung ist jedoch aktuell nicht notwendig und nicht vorgesehen.
- Eine Bereitstellung über andere Nachnutzungsmodelle ("Nachnutzbare Software dezentral betrieben", "FIM-basierte Eigenentwicklung") oder eine Bereitstellung der Antragsassistenten als sogenanntes "Web-Component" zur Einbindung in eigene Portale ist derzeit nicht vorgesehen.

![](_page_38_Picture_0.jpeg)

- <span id="page-38-0"></span>3.3 Beratungsfunktionalitäten der Sozialplattform
- <span id="page-38-1"></span>3.3.1 Beschreibung der Beratungsfunktionalitäten
- <span id="page-38-2"></span>a) Zweck der Beratungsfunktionalitäten

Der Zweck der Beratungsfunktionalität ist die Bereitstellung digitaler Beratungskomponenten. Die Beratungsfunktionalität wird **gem. EfA-Kriterien zentral** und für die Nutzenden **kostenfrei** auf der Sozialplattform angeboten. Ergänzt wird das Angebot durch umfangreiche Informationen im Bereich "Beratungsangebote".

<span id="page-38-3"></span>b) Verfügbarkeit einer digitalen Beratungsleistung prüfen

Ratsuchende Personen können auf der Sozialplattform im Bereich "Beratungsangebote" mit Hilfe des Beratungsstellenfinders (Abbildung 21) durch **Eingabe einer Postleitzahl oder eines Ortes** eine Beratungsstelle suchen. Anschließend werden die **auf der Sozialplattform gepflegten Kontaktdaten** (z.B. Adresse, Telefonnummer u. a. ) zur Beratungsstelle angezeigt. Über den "Details"-Button können weitere Angaben und zusätzliche Beratungsangebote aufgerufen werden (Abbildung 22).

![](_page_38_Picture_144.jpeg)

*Abbildung 21: Ansicht der Beratungsstellensuche*

![](_page_39_Picture_0.jpeg)

<del></del><br> *Abbildung 22: Beispiel für eine Detailansicht einer Beratungsstelle*<br>
Abbildung 22: Beispiel für eine Detailansicht einer Beratungsstelle

![](_page_39_Picture_25.jpeg)

-೧೦

![](_page_40_Picture_0.jpeg)

Parallel zur Beratungsstellensuche wird im Hintergrund geprüft, ob die zuständigen Beratungsstellen eine **Online-Terminbuchung und/oder eine Online-Beratung** anbieten und ob diese über die Sozialplattform abgebildet werden können.

#### *Online-Terminbuchung*

Der **"Termin buchen"-Button** wird angezeigt, wenn eine Beratungsstelle die Online-Terminbuchungsfunktion der Sozialplattform verwendet (Fall 1).

Sofern eine Beratungsstelle eine **Online-Terminbuchung außerhalb** der Sozialplattform anbietet, kann sie einen Link zur Verfügung stellen, um auf den externen Online-Dienst zu verweisen. Die ratsuchende Person verlässt mit Klick auf den Link das Angebot der Sozialplattform (Fall 2).

Ist weder der Button verfügbar, noch hat die Beratungsstelle einen Link zu einer externen Terminvereinbarungsmöglichkeit gepflegt, kann die ratsuchende Person mittels der Angaben im Beratungsstellenfinder **telefonisch oder vor Ort Kontakt aufnehmen** (Fall 3).

#### *Online-Beratung*

Sofern die Beratungsstelle die Online-Beratungsfunktionalität der Sozialplattform verwendet, kann diese per Klick auf den **Button "Online-Beratung"** begonnen werden (Fall 4).

Sofern eine Beratungsstelle eine Online-Beratung ausschließlich über **einen externen Online-Dienst** anbietet, kann sie einen entsprechenden Link zur Verfügung stellen. Die ratsuchende Person verlässt mit Klick auf den Link das Angebot der Sozialplattform (Fall 5).

Andernfalls kann die ratsuchende Person mittels der Angaben im Beratungsstellenfinder **telefonisch oder vor Ort Kontakt aufnehmen** (Fall 6).

![](_page_41_Picture_0.jpeg)

<span id="page-41-0"></span>c) Authentisierung

Es wird **keine** Authentisierung durchgeführt.

Die angebotenen Beratungsleistungen Suchtberatung, Schuldnerberatung und Hilfe zur Überwindung besonderer sozialer Schwierigkeiten (Wohnungsnotfallhilfe) können auf Wunsch auch anonym durch die ratsuchende Person mittels Eingabe von fiktiven Daten erfolgen.

#### *Online-Terminbuchung*

Voraussetzung für die Online-Terminbuchung ist lediglich eine **gültige E-Mail-Adresse**. Die Daten werden der Beratungsstelle zur Verfügung gestellt und nach Durchführung oder Stornierung des Beratungstermins gelöscht.

#### *Online-Beratung*

Für die Online-Beratung ist eine Registrierung auf der Online-Beratungs-Plattform notwendig und kann ab dem Vertrauensniveau "niedrig" durchgeführt werden. Die Registrierung beinhaltet die Angabe eines Benutzernamens oder Pseudonyms und eines Passwortes. Es wird keine E-Mail-Adresse benötigt. Die registrierte Person hat jederzeit die Möglichkeit den eigenen Account selbstständig zu löschen.

![](_page_42_Picture_0.jpeg)

<span id="page-42-0"></span>d) Beratungsanfrage stellen

#### *Online-Terminbuchung*

Die digitale Buchung eines Vor-Ort-Termins in einer Beratungsstelle erfolgt mittels Nutzung des Beratungsstellenfinders **in fünf Schritten**, unter der Voraussetzung, dass die Beratungsstelle die Online-Terminbuchung über die Sozialplattform anbietet (siehe Fall 1).

Sofern dies der Fall ist, kann im ersten Schritt und mit Hilfe des "Termin buchen"-**Buttons** die Beratungsanfrage bei der ausgewählten Beratungsstelle gestartet werden. Im Folgenden kann gegebenenfalls noch einmal die Beratungsstelle und -leistung mit Hilfe von Drop-Down-Feldern geändert werden. Darüber hinaus haben Beratungsstellen die Möglichkeit, zusätzliche Informationen bspw. zu Öffnungszeiten oder Barrierefreiheit zu hinterlegen. Diese Informationen werden ratsuchenden Personen an dieser Stelle angezeigt.

Mit Klick auf "Weiter" kann **im zweiten Schritt** das **Wunschdatum** und die **Wunschuhrzeit** ausgewählt werden. Der ratsuchenden Person wird zum einen ein Kalender angezeigt, der mit Hilfe von Farben kennzeichnet, an welchen Tagen Termine verfügbar, ausgebucht oder nicht verfügbar sind. Zum anderen werden rechts daneben die verfügbaren Uhrzeiten für das ausgewählte Datum angezeigt. Freie Termine sind im Kalender grün hinterlegt und buchbar, bereits vergebene Termine sind rot hinterlegt und nicht buchbar. Die Auswahl des Beratungstermins erfolgt mit Klick auf die gewünschte Uhrzeit. Anstatt erst ein passendes Datum und dann die Uhrzeit zu buchen, kann mit Klick auf "Sie möchten lieber anhand einer bestimmten Uhrzeit suchen?" auch eine Terminoption nach gewünschter Uhrzeit gewählt werden. Nach Auswahl dieser Option werden anschließend die Tage angeboten, an denen Termine zu der ausgewählten Uhrzeit verfügbar sind.

**Im dritten Schritt** der Online-Terminbuchung, müssen Nachname, Vorname und E-Mail-Adresse ausgefüllt werden. Anstatt des Vor- und Nachnamens können auch Pseudonyme verwendet werden, um die Privatsphäre zu schützen. Die Angabe einer Telefonnummer ist optional.

**Im vierten Schritt** werden alle zuvor angegebenen Daten noch einmal zusammengefasst. Die ratsuchende Person kann diese überprüfen und gegebenenfalls zu den vorherigen Seiten zurückspringen, um sie zu ändern.

**Im letzten Schritt** muss den **Nutzungsbedingungen** und der **Datenschutzerklärung** zugestimmt werden (Abbildung 23).

![](_page_43_Picture_0.jpeg)

*Abbildung 23: Zustimmung der Nutzungsbedingungen und der Datenschutzerklärung*

![](_page_43_Picture_70.jpeg)

Erst nach Zustimmung kann die ratsuchende Person den Termin über den "Termin ver**einbaren"**-Button buchen. Sie bzw. er erhält direkt im Anschluss eine **Bestätigungsemail** mit der Aufforderung, per Klick auf einen Link die Terminteilnahme zu bestätigen. **Erst nach dieser Bestätigung wird der Termin verbindlich gebucht**. Wird die Buchung nicht innerhalb von 24 Stunden per E-Mail bestätigt, so verfällt sie. Sofern der Termin bestätigt wurde, empfängt die ratsuchende Person vor dem Beratungstermin eine **Terminerinnerungsemail** mit der Möglichkeit, den Termin zu stornieren.

![](_page_44_Picture_0.jpeg)

Die Online-Beratung umfasst die Möglichkeit, ein Beratungsgespräch über Chat oder Videotelefonie durchzuführen. Bietet eine Beratungsstelle im Beratungsstellenfinder der Sozialplattform die Online-Beratung an, steht der **Button "Online-Beratung"** zur Verfügung (Fall 4). Die Beratungsanfrage kann damit bei der ausgewählten Beratungsstelle gestellt werden. Die ratsuchende Person wird dafür zu dem Online-Beratungs-Tool weitergeleitet und **registriert** sich hierfür (Abbildung 24) mit einem Benutzernamen und Passwort und muss zusätzlich den **Nutzungsbedingungen** und der **Datenschutzerklärung** zustimmen. Während des Registrierungsprozesses besteht die Möglichkeit, die vorher ausgewählte Beratungsstelle zu übernehmen oder gegebenenfalls eine andere auszuwählen.

![](_page_44_Figure_2.jpeg)

![](_page_44_Picture_76.jpeg)

![](_page_45_Picture_0.jpeg)

Nach erfolgreicher Registrierung kann die ratsuchende Person direkt mit einer Chat-Anfrage starten (Abbildung 25). Bei der nächsten Nutzung erfolgt der LogIn mit den eigens vergebenen Nutzerdaten.

Sobald die Chat-Nachricht von einer Beraterin oder einem Berater angenommen und beantwortet wurde, erhält die ratsuchende Person die Antwort im Chatverlauf des eigenen Accounts.

Optional können Nutzende eine E-Mail-Adresse im persönlichen Profil hinterlegen. Mit Aktivierung der E-Mail-Benachrichtigungen, wird die ratsuchende Person dann über neue Mitteilungen informiert. Nutzende können jederzeit auf ihren Chat zugreifen und **bei Bedarf ihren Account löschen** (Abbildung 26).

![](_page_45_Picture_4.jpeg)

*Abbildung 25: Chat-Ansicht*

![](_page_46_Picture_0.jpeg)

#### *Abbildung 26: Account löschen*

![](_page_46_Picture_86.jpeg)

Im Chat-Austausch können sich die beratende und ratsuchende Person gemeinsam auf ein Telefonat oder **Videotelefonat** mit aktivierter Kamera über die Beratungsplattform einigen<sup>6</sup>. Beide Personen können während des Onlinegesprächs jederzeit ihre Kamera und das Mikrofon ein- und ausschalten. Darüber hinaus haben sie die Möglichkeit, ihren Bildschirm zu teilen und einen Link zu generieren, über den, unter der Voraussetzung der Zustimmung, weitere Teilnehmende eingeladen werden können.

 $\overline{a}$ 

סר

<sup>6</sup> Eventuell bestehende, erforderliche Voraussetzungen zur Inanspruchnahme der gewählten Beratungsleistung werden durch die Sachbearbeiterin bzw. den Sachbearbeiter im kostenfreien Erstgespräch geprüft.

![](_page_47_Picture_0.jpeg)

#### <span id="page-47-0"></span>e) Datenschutz und Datenübermittlung

Der Datenschutz nimmt im Rahmen der Beratungsleistungen einen hohen Stellenwert ein. Die datenschutzfreundlichen Voreinstellungen, wie die Anmeldung mit Pseudonym (Privacy by Default) trägt dieser Schutzwürdigkeit Rechnung und sorgt für Akzeptanz bei den Bürgerinnen und Bürgern.

Der Prozess zum Datenschutz sieht wie folgt aus: Nutzende

- stimmen den Nutzungsbedingungen zu
- und werden auf die Datenschutzerklärung hingewiesen.

#### *Online-Terminbuchung*

Für die Verarbeitung von personenbezogenen Daten im Rahmen der Online-Terminbuchung ist datenschutzrechtlich jeweils der Träger derjenigen Beratungsstelle verantwortlich, die durch die ratsuchende Person ausgewählt wird und an welche die Terminanfrage gesendet wird. Der für den konkreten Antrag datenschutzrechtlich verantwortliche Träger der Beratungsstelle wird nach der Auswahl auf der Detailseite zu einem Beratungsstellenangebot angezeigt.

Die Server-Log-Dateien werden nach 48 Stunden hinsichtlich der Verarbeitung dahingehend eingeschränkt, dass die Daten nur noch im Einzelfall auf Anforderung aus (verschlüsselten) Sicherungen wiederhergestellt werden können. Nach sechs Wochen werden die Daten auch in den (verschlüsselten) Sicherungen gelöscht.

Der Sitzungscookie wird entweder mit dem Schließen der Sitzung oder spätestens nach 24 Stunden, ausgehend von der letzten Interaktion, gelöscht. Löscht die Nutzerin bzw. der Nutzer den Browser-Cache in der Zwischenzeit, wird der Cookie zu diesem Zeitpunkt gelöscht.

Die übrigen personenbezogenen Daten werden automatisch drei Monate nach dem Datum des vereinbarten Termins gelöscht.

#### *Online-Beratung*

Für die Verarbeitung von personenbezogenen Daten der Ratsuchenden im Rahmen der Online-Beratung ist datenschutzrechtlich jeweils der Träger derjenigen Beratungsstelle verantwortlich, die durch die ratsuchende Person ausgewählt wird.

Die Server-Log-Dateien werden nach dem Ende der Webbrowser-Session gelöscht.

Der Sitzungscookie wird entweder mit dem Schließen der Sitzung oder spätestens nach zwei Stunden, ausgehend von der letzten Interaktion, gelöscht. Löscht die Nutzerin bzw. der Nutzer den Browser-Cache in der Zwischenzeit, wird der Cookie zu diesem Zeitpunkt gelöscht.

![](_page_48_Picture_0.jpeg)

Inhalte von (durchgeleiteten) Audio- oder Videogesprächen werden nicht gespeichert und die zum Verbindungsaufbau notwendigen technischen Informationen werden unmittelbar nach Ende der Gesprächsverbindung gelöscht.

Die übrigen personenbezogenen Daten werden drei Monate nach dem Abschluss der letzten Beratungsleistung gelöscht.

#### *Self-Service*

Die Server-Log-Dateien werden nach 48 Stunden hinsichtlich der Verarbeitung dahingehend eingeschränkt, dass die Daten nur noch im Einzelfall auf Anforderung aus (verschlüsselten) Sicherungen wiederhergestellt werden können. Nach sechs Wochen werden die Daten auch in den (verschlüsselten) Sicherungen gelöscht.

Der Sitzungscookie erfasst jede Aktivität des Admins. Der Sitzungscookie wird entweder mit dem Schließen der Sitzung oder spätestens nach einer Stunde nach der letzten Interaktion gelöscht. Löscht die Nutzerin bzw. der Nutzer den Browser-Cache in der Zwischenzeit, wird der Cookie zu diesem Zeitpunkt gelöscht.

Die übrigen personenbezogenen Daten werden spätestens 30 Tage nach Löschung des Benutzerkontos automatisch gelöscht.

![](_page_49_Picture_0.jpeg)

<span id="page-49-0"></span>3.3.2 Architektur-, Datenflussdiagramme, Übersichtsdarstellungen o. ä.

Die nachfolgende Abbildung 27 zeigt einen Überblick der Komponenten der Sozialplattform und den zugehörigen Schnittstellen. Die Architektur ist aus Sicht der Nutzenden aufgestellt.

![](_page_49_Figure_3.jpeg)

![](_page_49_Figure_4.jpeg)

ာ၀

![](_page_50_Picture_0.jpeg)

![](_page_50_Figure_1.jpeg)

In Abbildung 28 wird das System der Chat-Video-Beratung im Detail beschrieben. Die Entwicklung dieses Features erfolgt durch die Virtual Identity und basiert auf einer bereits existierenden Chat- und Video-Funktion. Die Einbindung dieser Komponente in die Sozialplattform erfolgt **mittels Verlinkung**. Diese wird angezeigt, wenn die Beratungsstelle ein entsprechendes Angebot angegeben hat. D.h. mit Auswahl des Links wird die Sozialplattform verlassen und ein entsprechender Hinweis angezeigt.

ာ၀

![](_page_51_Picture_0.jpeg)

*Abbildung 29: Architektur der Online-Terminbuchungs-Komponente* 

![](_page_51_Figure_2.jpeg)

In der Abbildung 29 wird das System der Online-Terminbuchung beschrieben.

- <span id="page-51-0"></span>3.3.3 Systemumgebung – technische Beschreibung des Online-Dienstes für Beratungsstellen
- <span id="page-51-1"></span>a) Vorgesehene Art der Datenübermittlung (Fachverfahrensanbindung, Postkorblösung, etc.) und genutzte Datenaustauschstandards

Die Daten, welche für die jeweilige Beratungsleistung abgefragt werden, arbeiten zwar mit Schnittstellen, wie u. a. einem Content-Management-System, tauschen jedoch keine Daten direkt mit anderen Organisationen aus.

<span id="page-51-2"></span>b) Anbindungsmöglichkeiten an den Online-Dienst für Beratungsstellen

#### Anbindung Self-Service

Der Beratungsstellenfinder ist ein integrativer Bestandteil der Sozialplattform und soll ratsuchenden Personen auf der Sozialplattform ermöglichen, mittels Suchbegriffen und Ortsbezug relevante Beratungsleistungen zu finden. Mit Zugang zur digitalen Self-Service-Funktion können Beratungsstellen ihre Organisationsdaten auf der Sozialplattform (z.B. Informationen zu Beratungsangeboten, Öffnungszeiten etc.) **eigenverantwortlich verwalten**.

Die Anbindung an den Self-Service ist zudem **Voraussetzung**, um als Beratungsstelle eine Online-Terminbuchung und/oder eine Online-Beratung auf der Sozialplattform anbieten zu können. Über diesen Service werden die beiden Funktionalitäten angebunden und verwaltet.

סר

![](_page_52_Picture_0.jpeg)

Der Anbindungsprozess an den Self-Service sieht perspektivisch wie folgt aus:

- 1. Alle Beratungsstellen werden informiert, dass sie sich für den Zugang bei einer zentralen Stelle melden müssen. Diese Adresse ist auch über eine auf der Sozialplattform zu platzierende Info-Box bzw. in den FAQs erwähnt.
- 2. Die Information wird an einen Systemadministrator der Plattform weitergegeben.
- 3. Der Systemadministrator führt eine Verifizierung der Beratungsstelle (bspw. via E-Mail-Adresse) durch und klärt offene Fragen.
- 4. Nach Verifizierung legt der Systemadministrator einen "Organisations-Administrator" an, welcher mit umfangreichen Funktionen zur Verwaltung der Funktionen der Beratungsstelle ausgestattet ist.
- 5. Das System sendet dem "Organisations-Administrator" automatisch den Nutzernamen, ein Passwort und Anweisungen zu.
- 6. Die Beratungsstellen erhalten Hilfestellungen zur Nutzung der Funktion (bspw. via FAQs, Handbücher o.ä.).

![](_page_53_Picture_0.jpeg)

Zur Nutzung der Online-Terminbuchung der Sozialplattform loggen sich die Organisations-Administratoren über einen bereitgestellten Link im Backend in einen geschützten Bereich der Lösung ein.

Der Organisations-Administrator kann dann über Mausklicks folgende Einstellungen im System sehen und vornehmen:

- Benutzerinnen und Benutzer in der Beratungsstelle verwalten
- E-Mail-Vorlagen verwalten
- Leistungen verwalten
- Öffnungszeiten aktualisieren
- Konfig-Check zur Überprüfung der Konfiguration

- ට

![](_page_54_Picture_0.jpeg)

#### Anbindung Online-Beratung

Zur Nutzung der Online-Beratung der Sozialplattform erfolgt die Registrierung einer Beratungsstelle durch einen Systemadministrator. Neue Beraterinnen und Berater werden über eine CSV-Datei in die Online-Beratung der Sozialplattform importiert. Damit ein Import erfolgen kann, müssen die zuzuordnenden Beratungsstellen bereits angelegt worden sein.

Eine Einführung der Beratungsstellen und ihrer Beraterinnen und Berater in die Sozialplattform sowie in die Open-Source-Software wird im Rahmen eines Onboardings u. a. mittels Handbuch vermittelt.

<span id="page-54-0"></span>c) Technische Voraussetzungen

Für die Nutzung des Beratungsstellenfinders sowie des **Self-Service** der Sozialplattform werden folgende Werkzeuge aus Sicht der Beratungsstelle benötigt:

- Browser im Mobiltelefon, Tablet oder PC mit Internetzugang: Mit dem Browser wird der Beratungsstellenfinder und der Self-Service aufgerufen
- E-Mail als Empfangsmedium: Über die E-Mail werden Zugangsdaten empfangen

Um die **Online-Terminbuchungs-Funktion** anbieten zu können, sind folgende Werkzeuge und Systeme aus Sicht der Beratungsstelle erforderlich:

- Browser im Mobiltelefon, Tablet oder PC mit Internetzugang: Mit dem Browser wird die Online-Terminbuchung aufgerufen
- E-Mail als Empfangsmedium: Über die E-Mail wird der Termin empfangen
- Kalenderfunktion des E-Mail-Programms: Nutzende haben die Möglichkeit, eine in einer E-Mail bereitgestellte Kalenderdatei im E-Mail-Programm zu laden, sodass der Termin im Kalender angezeigt wird

Um die **Online-Beratung** anbieten zu können, benötigen Beratungsstellen folgende technische Voraussetzungen:

- Internetverbindung kabelgebunden oder kabellos (3G oder 4G/LTE) mit mind. 5 Mbit/s Upload/Download je parallelem Videochat
- Lautsprecher und Mikrofon eingebaut oder als USB-Plug-in oder kabellos über Bluetooth
- Webcam oder HD-Webcam eingebaut oder als USB-Plug-in

![](_page_55_Picture_0.jpeg)

- Endgerät PC (macOS X, Windows 7+, Linux Derivate empfohlen werden Geräte mit Dual Core 2 Ghz+ Prozessor und 4 GB RAM), Tablets und Mobilgeräte (iOS- und Android-Geräte)
- Chrome, Safari, Microsoft Edge: Jeweils auf PC + Mac + Linux, sofern jeweils verfügbar: Versionen mit Release-Daten in den letzten 1.5 Jahren
- Chrome Mobile / Safari Mobile (auf Android und iOS): Jeweils auf PC + Mac + Linux, sofern jeweils verfügbar: Versionen mit Release-Daten in den letzten 1.5 Jahren
- <span id="page-55-0"></span>d) Sonstige technische Voraussetzungen

Eine Installation von zusätzlicher Software oder ein Aufbau von Integrationen sind nicht erforderlich.

<span id="page-55-1"></span>3.3.4 Leistungsabgrenzung

Suchtberatung: Eine Teilnahme an einer Selbsthilfegruppe als gegebenenfalls unterstützende Maßnahme kann nicht über die Sozialplattform abgebildet werden. Ebenso ist die Ausstellung einer Schweigepflichtentbindung und eine Erstbescheinigung sowie eine fachärztliche Beratung und Behandlung aktuell nicht über die Sozialplattform abbildbar.

Klicken oder tippen Sie hier, um Text einzugeben.